# **Oracle9***i*

Patch Set Notes

Release 2 (9.2.0.7) Patch Set 6 for Solaris Operating System (SPARC 64-bit)

August 2005

These patch set notes accompany the Oracle9*i* release 2 (9.2.0.7) patch set.

This document contains the following sections:

- Patch Set Overview
- Oracle Universal Installer Version Requirements
- Patch Set Documentation
- System Requirements
- Review Changes in Oracle Text Filtering Technology
- Preinstallation Tasks
- **Installation Tasks**
- Postinstallation Tasks
- Removing the Patch Set Software
- Reinstalling the Patch Set Software
- Known Issues
- Fixed Platform-Specific Bugs
- Patch Set Components
- Documentation Accessibility

## **1 Patch Set Overview**

Patch sets are a mechanism for delivering fully tested and integrated product fixes. Patch sets

provide bug fixes only; they do not include new functionality and they do not require certification on the target system.

Patch sets include all of the libraries that have been rebuilt to implement the bug fixes in the set. All of the fixes in the patch set have been tested and are certified to work with each other. Because patch sets include only low impact fixes, you are not required to certify applications or tools against the server unless directed to by the operating system vendor.

Patch sets are cumulative. Patch set release 9.2.0.7 includes all fixes in patch sets 9.2.0.7 and earlier as well as new fixes for patch set 9.2.0.7. This means that unless the patch set documentation indicates otherwise, you can apply this patch set to any earlier release 9.2 installation. You do not have to install intermediate patch sets.

Patch sets contain generic fixes that apply to all platforms. Patch sets may also include additional platform-specific patches.

#### **Note:**

The 32-bit version of the patch set must be installed only on the 32-bit version of the database software, regardless of whether the operating system is 32-bit or 64-bit. The 64-bit version of the patch set must be installed only on the 64-bit version of the database software that runs on the 64-bit operating system.

For a list of products included in this patch set, see the "Patch Set Components" section.

## **2 Oracle Universal Installer Version Requirements**

This patch set includes Oracle Universal Installer release 10.1.0.4. You must use this Oracle Universal Installer to install this patch set and not the Installer from the 9.2.0.*x* maintenance release media or Oracle home.

This is not a complete software distribution. You must install it in an existing Oracle9*i* release 2 (9.2.0.*x.x*) installation. Users applying this patch set **must** use Oracle Universal Installer release 10.1.0.4 (provided as part of this patch set) or later to ensure that their Oracle home can be patched in the future. Oracle Universal Installer release 10.1.0.4 is also installed when you install this patch set.

## **3 Patch Set Documentation**

There are two documents related to this release of the Oracle9*i* release 2 patch set:

• *Oracle9i Patch Set Notes, Release 2 (9.2.0.7) Patch Set 6 for Solaris Operating System* (SPARC 64-bit) (this document)

This document provides:

- { System requirements and information about how to install or reinstall the patch set
- { A list of all bugs fixed to date that are specific to Oracle9*i* release 2 for Solaris Operating System (SPARC 64-bit)
- { A list of known issues relating to Oracle9*i* release 2 for Solaris Operating System (SPARC 64-bit)
- <sup>z</sup> *Oracle9i List of Bugs Fixed, Release 2 (9.2.0.7) Patch Set 6*

The *List of Bugs Fixed* is a list of all generic bugs related to Oracle9*i* release 2 that have been fixed in this release.

Both of these documents are included with the patch set. The *Oracle9i List of Bugs Fixed* is also available on Oracle*Metalink*, from document 189908.1, *ALERT: Oracle9i Release 2 (9.2) Support Status and Alerts* at:

http://metalink.oracle.com

To locate document 189908.1:

- 1. Click **Advanced** at the top of the Oracle*Metalink* page.
- 2. Enter 189908.1 in the **Document ID** field, then click **Submit**.

## **4 System Requirements**

The following are the system requirements for this patch set:

• Operating System

Solaris 8, Solaris 9, or Solaris 10

• Oracle9*i* 

Oracle9*i* release 2 (9.2.0.1.0) or later

## **5 Review Changes in Oracle Text Filtering Technology**

Beginning with patch set release 9.2.0.7, INSO software is no longer shipped with Oracle Text. It is replaced with Verity KeyView Export from Verity, Inc. There are a number of differences between the old and the new filters. If you intend to use Oracle Text, review document 296405.1 on the Oracle*Metalink* Web site:

http://metalink.oracle.com

To locate document 296405.1:

- 1. Click **Advanced** at the top of the Oracle*Metalink* page.
- 2. Enter 296405.1 in the **Document ID** field, then click **Submit**.

## **6 Preinstallation Tasks**

Complete the following preinstallation tasks before installing the patch set:

- Review Known Preinstallation Issues
- Preinstallation Considerations for Oracle Real Application Clusters
- Identify the Oracle9i Installation
- Check Postrelease Updates
- Download and Extract the Installation Software
- Set the ORACLE\_HOME and ORACLE\_SID Environment Variables
- Shut Down Oracle Databases
- Stop All Processes
- Back Up the System

## **6.1 Review Known Preinstallation Issues**

Review the information in the following sections. If any of the issues apply to your Oracle installation, follow the instructions before installing the patch set.

- Database Upgrade for Oracle E-Business Suite
- Upgrade and SYS Schema
- Patch Set Application with Physical or Logical Standby Databases in Place
- Upgrading Preconfigured Standard Edition Databases
- Oracle Streams
- Oracle Data Guard
- Oracle Advanced Queuing
- Event 10499: NUMBER Datatypes
- Oracle XDK
- XML DB
- PL/SQL Cursor Caching

### **6.1.1 Database Upgrade for Oracle E-Business Suite**

If you are an Oracle E-Business Suite customer and you want to upgrade your Oracle E-Business Suite release 11*i* database server to this patch set, then you must check the latest certification status and Interoperability Notes available on the Oracle*MetaLink* Web site at:

http://metalink.oracle.com

All other customers wanting to upgrade their databases directly to this patch set should read *Upgrading Directly to a 9.2.0 Patch Set* available on Oracle*Metalink* from document 214887.1.

### **6.1.2 Upgrade and SYS Schema**

This is a generic issue applicable to the upgrade mode, for example, ALTER DATABASE OPEN MIGRATE. During an upgrade from release 9.2.0.1 or later, the catpatch.sql script can take a long time if there are statistics for the SYS schema. Delete the statistics on all of the objects in the SYS schema, and then recollect the statistics after normal database open, if necessary.

To drop and re-create the statistics, enter the following commands in SQL\*Plus:

```
SQL> EXECUTE DBMS_STATS.DELETE_SCHEMA_STATS('SYS'); 
SQL> EXECUTE DBMS STATS.GATHER SCHEMA STATS('SYS');
```
#### **6.1.3 Patch Set Application with Physical or Logical Standby Databases in Place**

For information about applying a patch set to a current release of Oracle9*i* release 2 for a configuration that includes one or more physical standby databases, refer to notes available in Oracle*MetaLink* document 187242.1.

#### **6.1.4 Upgrading Preconfigured Standard Edition Databases**

If you are using an Oracle9*i* release 2 (9.2) preconfigured Standard Edition database, then the database contains the following components that are not supported by the Standard Edition:

- Oracle Data Mining
- Oracle OLAP Catalog
- Oracle OLAP Analytic Workspace
- Oracle OLAP API
- Spatial

The catpatch.sql script does not run the patch scripts for these components. It sets the component STATUS to OPTION OFF in the DBA REGISTRY view. The original versions of the dictionary objects for the components remain in the database but the catpatch.sql script does not apply the patch to them.

#### **6.1.5 Oracle Streams**

All databases that use any features of Oracle Streams must be upgraded to release 9.2.0.2 or later. Operation between release 9.2.0.1 and release 9.2.0.2 is not supported for databases using Oracle Streams features.

Before you install the patch set software, review Oracle *MetaLink* note 283565.1.

#### **6.1.6 Oracle Data Guard**

Several known issues relate to the following components of Oracle Data Guard:

- Redo Apply (Physical Standby Databases)
- SQL Apply (Logical Standby Databases)
- Data Guard Broker
- Data Guard Broker Failover

Refer to Oracle*MetaLink* document 259804.1 for a complete set of release notes applicable to Oracle Data Guard in Oracle9*i* release 2.

Before you install the patch set software, review Oracle *MetaLink* note 283565.1.

## **6.1.7 Oracle Advanced Queuing**

Customers running Oracle Applications release 11.5.7 or 11.5.8 with Advanced Queuing configured with multiconsumer queues may encounter corruption problems after upgrading their database to 9.2.0.*x* from any Oracle8*i* database.

**Note:**

Refer to Oracle *MetaLink* note 231074.1 for more information.

### **6.1.8 Event 10499: NUMBER Datatypes**

Event 10499 was introduced in release 9.2.0.3 to allow customers to revert to the earlier behavior of NUMBER datatypes that have no explicit setting of their scale value. Any nonzero setting of the event level enables the old behavior.

Before the introduction of this event, server code could return zero for the scale if a NUMBER datatype was created without specifying the scale. Other code paths would return -127. With this event, all code paths return -127, as this is the correct behavior.

Client applications may rely on the previous (incorrect) behavior. Typically, client applications will test for a scale of -127 to distinguish between NUMBER and FLOAT datatypes. It is not sufficient to test the scale alone to distinguish between these two datatypes. You must test for a scale of -127 and a nonzero precision to identify a FLOAT.

Client applications that rely on the old behavior can still work as before if the event is set. However, these applications must be corrected before upgrading to the next major release of the Oracle database.

## **6.1.9 Oracle XDK**

The Oracle9*i* release 2 (9.2.0.7) patch set contains XDK release 9.2.0.9.

### **6.1.10 XML DB**

XML DB users must use DB release 9.2.0.3 or later. Earlier releases are no longer supported.

## **6.1.11 PL/SQL Cursor Caching**

In release 9.2.0.4 and earlier, the maximum number of cursors that could be cached for fast lookup by PL/SQL was bounded by the value of the OPEN\_CURSORS initialization parameter. If you currently have this parameter set to a high value (for example, greater than 1000), it might be causing large numbers of PL/SQL cursors to be cached in the shared pool. This could lead to issues with memory management, frequent reloading of library cache objects, and ORA-04031 errors.

Starting with release 9.2.0.5, the SESSION\_CACHED\_CURSORS initialization parameter now determines the upper bound for PL/SQL cursor caching instead of the OPEN\_CURSORS initialization parameter.

Most users do not need to modify the value of either of these parameters. If the SESSION\_CACHED\_CURSORS parameter value is greater than the OPEN\_CURSORS parameter value, then this change has no performance affect on your system.

However, if the SESSION CACHED CURSORS parameter value is zero or a value significantly lower than the OPEN\_CURSORS parameter value, and you want to cache PL/SQL cursors for optimal performance, then increase the SESSION\_CACHED\_CURSORS parameter value appropriately.

This issue is tracked with Oracle bug 3150705.

## **6.2 Preinstallation Considerations for Oracle Real Application Clusters**

If you plan to install this patch in an Oracle Real Application Clusters environment, read the following sections before proceeding:

- Preinstallation Considerations for Oracle Real Application Clusters
- Preinstallation Considerations for Oracle Real Application Clusters with Sun Clusterware

If the directory /usr/ucb is in the search path on a UNIX system, then ensure that it is listed after /usr/bin and /usr/ccs/bin in the \$PATH setting.

### **6.2.1 Preinstallation Considerations for Oracle Real Application Clusters**

This patch set enables you to install the included patches on multiple nodes in a cluster if release 9.2.0.1 or higher is already installed on those nodes. Oracle Universal Installer detects whether the system where you are installing the software is part of a cluster environment. If it is, then the Oracle Universal Installer displays the available nodes from the cluster.

#### **Note:**

It is important that you install the patch set on the same set of nodes, which had the base release installation. Choosing a different set of nodes during the patch set installation than were chosen during the base release installation will cause unwanted results in your Real Application Clusters environment, as some nodes will be upgraded to the new software versions, while others will not.

#### **6.2.2 Preinstallation Considerations for Oracle Real Application Clusters with Sun Clusterware**

The UDLM 3.3.4.8 patch must be installed before applying this patch set for Oracle Real Application Clusters environments. The UDLM patch is included in this patch set. The installation instructions are located in the /Disk1/racpatch/README.udlm file.

## **6.3 Identify the Oracle9i Installation**

This is not a complete software distribution. You must install it in an existing Oracle9*i* Oracle home. To identify Oracle home directories, view the /var/opt/oracle/oratab file.

If you are installing this patch set on an existing Real Application Clusters (RAC) installation, you must run the Installer from the same node from which you performed the initial installation.

## **6.4 Check Postrelease Updates**

Before installing this patch set in a production environment, review document 189908.1, *ALERT: Oracle9i Release 2 (9.2) Support Status and Alerts*, available on the Oracle*MetaLink* Web site at:

http://metalink.oracle.com

To locate this document:

- 1. Click **Advanced** at the top of the Oracle*Metalink* page.
- 2. Enter 189908.1 in the **Document ID** field, then click **Submit**.

This document is created by Oracle Support Services and provides information about the status of issues discovered after this patch set was released. If you are unable to access this site, then contact Oracle Support Services before installing this patch set in a production environment.

### **6.5 Download and Extract the Installation Software**

To download and extract the patch set installation software:

- 1. Download and extract the p4163445\_9207\_solaris64.zip patch set installation archive to a directory that is not the Oracle home directory or under the Oracle home directory. For example, Oracle\_patch.
- 2. Enter the following commands to unzip and extract the installation files:

\$ unzip p4163445\_9207\_solaris64.zip

## **6.6 Set the ORACLE\_HOME and ORACLE\_SID Environment Variables**

Enter the following commands to set the ORACLE\_HOME and *ORACLE\_SID* environment variables:

- Bourne, Bash, or Korn shell:
	- $$$  ORACLE HOME=oracle home

```
$ ORACLE_SID=sid
```
- \$ export *ORACLE\_HOME ORACLE\_SID*
- $\bullet$  C shell:
	- % setenv ORACLE HOME oracle home
	- % setenv *ORACLE\_SID* sid

In these examples, oracle\_home is the Oracle home directory where the Oracle9i installation that you want to upgrade is installed, and sid is the SID of the database that you want to upgrade.

### **6.7 Shut Down Oracle Databases**

Shut down any existing Oracle database instances with normal or immediate priority. On RAC systems, shut down all instances on each node.

#### **6.8 Stop All Processes**

Stop all listener and other processes running in the Oracle home directory where you want to install the patch set.

#### **6.9 Back Up the System**

Oracle recommends that you create a backup of the Oracle9*i* installation before you install the patch set.

## **7 Installation Tasks**

You can install the patch set either interactively or noninteractively. See one of the following sections for information about how to complete the installation:

- To install the patch set interactively, see the "Installing the Patch Set Interactively" section.
- To install the patch set noninteractively, see the "Installing the Patch Set Noninteractively" section.

#### **Note:**

You must use Oracle Universal Installer release 10.1.0.4 or later to install this patch set.

#### **7.1 Installing the Patch Set Interactively**

#### **Note:**

If you attempt to install this patch set in an Oracle home directory that does not contain an Oracle9i installation, the Installer displays a warning dialog with the following error:

There are no patches that need to be applied from the patchset Oracle9i patch set 9.2.0.7.0

The Oracle Universal Installer does not allow the installation to proceed. Click **OK**, then click **Cancel** to end the installation.

The following procedure describes how to install the patch set interactively:

- 1. Log in as the Oracle software owner (typically oracle).
- 2. If you are not installing the software on the local system, enter the following command to direct X applications to display on the local system:
	- Bourne, Bash, or Korn shell:

\$ DISPLAY=*local\_host*:0.0 ; export DISPLAY

- $\bullet$  C shell:
	- % setenv DISPLAY *local\_host*:0.0

In this example, *local\_host* is the host name or IP address of the system that you want to use to display the Installer (your workstation or PC).

3. Enter following commands to start the Installer where *patchset\_directory* is the directory where you unzipped the patch set software:

```
$ patchset_directory/Disk1 
$ ./runInstaller
```
- 4. On the Welcome screen, click **Next**.
- 5. On the Specify File Locations screen, click **Browse** next to the **Path** field in the **Source** section.
- 6. Select the products.xml file from the stage directory where you unpacked the patch set files, then click **Next**. For example:

*patchset\_directory*/Disk1/stage/products.xml

- 7. In the **Name** field in the **Destination** section, select the name of the Oracle home that you want to update from the drop down list, then click **Next**.
- 8. If you are installing the patch set on an RAC cluster, click **Next** when the Selected Nodes screen appears.

#### **Note:**

The Selected Nodes screen lists the existing Oracle9i RAC release 2 (9.2) nodes. The first node in the list is the node from where Oracle9/RAC release 2 (9.2) was installed. You must install the patch set software from this node. If this is not the node where you are running the Installer, exit the Installer and install the patch set software from the first node in the list of nodes.

9. On the Summary screen, click **Install**.

This screen lists all of the patches available for installation.

- 10. When prompted, run the \$ORACLE\_HOME/root.sh script as the root user. If you are applying the patch set to an RAC installation, then run the root.sh script on each node of the cluster.
- 11. On the End of Installation screen, click **Exit**, then click **Yes** to exit from the Installer.

## **7.2 Installing the Patch Set Noninteractively**

The following procedure describes how to install the patch set noninteractively:

- 1. Log in as the Oracle software owner (typically oracle).
- 2. Copy the response file template provided in the response directory where you unpacked the patch set archive file.
- 3. Edit the values for all fields labeled as <Value Required> as described by the comments and examples in the template.
- 4. To run the Installer, enter a command similar to the following, where *response\_file* is the full path to the response file that you edited:

```
$ cd patchset_directory/Disk1 
$ ./runInstaller -silent -responseFile response_file
```
5. After the installation, run the  $$ORACLE_HOME/root$ . Sh script as the root user. If you are applying the patch set to an RAC installation, then run the root.sh script on each node of the cluster.

## **8 Postinstallation Tasks**

Review the information in this section before using the upgraded software. This section lists required and optional postinstallation tasks, depending on the installation type and the products that you want to use.

- Upgrading Databases from Previous Releases Directly to Oracle9i Release 2 (9.2.0.7)
- Required Postinstallation Tasks
- mod\_plsql Postinstallation Steps

## **8.1 Upgrading Databases from Previous Releases Directly to Oracle9i Release 2 (9.2.0.7)**

To upgrade Oracle databases from a previous release directly to Oracle9*i* release 2 (9.2.0.7) follow the instructions in Oracle*Metalink* note 214887.1 *Upgrading Directly to a 9.2.0 Patch Set*.

#### **See Also:**

For more information about upgrading a database, see the Oracle9i Database Migration guide.

## **8.2 Required Postinstallation Tasks**

Complete the following tasks after installing the patch set software:

- Check Tablespace Sizes and Set Parameter Values
- Upgrade the Database
- Download the Latest Version of OPatch

### **8.2.1 Check Tablespace Sizes and Set Parameter Values**

Review the following sections before upgrading a database.

#### **8.2.1.1 Check SYSTEM Tablespace Size**

If JServer is part of the installation ensure that there is at least 10 MB of free space allocated to the SYSTEM tablespace.

#### **8.2.1.2 Check XDB Tablespace Size**

For RAC installations, ensure that there is at least 50 MB of free space allocated to the XDB tablespace.

#### **8.2.1.3 Set the SHARED\_POOL\_SIZE and JAVA\_POOL\_SIZE Initialization Parameters**

Users who have JVM (Java enabled) or JVM and XDB installed on their 9.2.0.1 databases should make sure that the init.ora parameters SHARED\_POOL\_SIZE and JAVA\_POOL\_SIZE are each 150 MB or more before running the catpatch.sql upgrade script. Failure to do so could result in an unrecoverable memory failure while running of the script. Please note that JVM and XML DB was shipped as part of the default 9.2.0.1 seed database, and will be present unless the user explicitly installed a 9.2.0.1 instance without them.

Set the value of the SHARED\_POOL\_SIZE and the JAVA\_POOL\_SIZE initialization parameters as follows:

1. Start the database:

SQL> STARTUP

2. If necessary, enter the following command to determine whether the system uses an initialization parameter file (init*sid*.ora) or a server parameter file (spfile*dbname*.ora):

```
SQL> SHOW PARAMETER PFILE;
```
This command displays the name and location of the server parameter file or the initialization parameter file.

3. Determine the current values of these parameters:

SQL> SHOW PARAMETER SHARED\_POOL\_SIZE SQL> SHOW PARAMETER JAVA\_POOL\_SIZE

- 4. If the system is using a server parameter file:
	- a. If necessary, set the value of the SHARED\_POOL\_SIZE initialization parameter to at least 150 MB:

```
SQL> ALTER SYSTEM SET SHARED_POOL_SIZE='150M' SCOPE=spfile;
```
b. If necessary, set the value of the JAVA\_POOL\_SIZE initialization parameter to at least 150  $MB:$ 

```
SQL> ALTER SYSTEM SET JAVA_POOL_SIZE='150M' SCOPE=spfile;
```
- 5. If the system uses an initialization parameter file, if necessary change the values of the SHARED\_POOL\_SIZE and the JAVA\_POOL\_SIZE initialization parameters to at least 150 MB in the initialization parameter file (init*sid*.ora).
- 6. Shut down the database:

SQL> SHUTDOWN

#### **8.2.2 Upgrade the Database**

After you install the patch set, you must perform the following steps on every database associated with the upgraded Oracle home:

- 1. Log in as the Oracle software owner (typically oracle).
- 2. For RAC installations, start the Global Services Daemon (GSD) on each node of the cluster as follows:
	- \$ gsdctl start
- 3. Start the Oracle Net listener as follows:

```
$ lsnrctl start
```
#### **Note:**

For RAC installations, start the listener on each node of the cluster.

If you are using the Oracle OLAP option, make sure that the listener is running.

4. For single-instance installations, use SQL\*Plus to log in to the database as the SYS user with SYSDBA privileges:

```
$ sqlplus /nolog 
SQL> CONNECT / AS SYSDBA
```
- 5. For RAC installations:
	- a. Start the database as follows, where *db\_name* is the database name:

\$ srvctl start database -d *db\_name*

b. Use SQL\*Plus to log in to the database as the SYS user with SYSDBA privileges:

\$ sqlplus /nolog SQL> CONNECT / AS SYSDBA

c. Set the CLUSTER\_DATABASE initialization parameter to FALSE:

SQL> ALTER SYSTEM SET CLUSTER\_DATABASE=FALSE SCOPE=spfile;

#### **Note:**

If the system uses an initialization parameter file, change the value of the CLUSTER\_DATABASE initialization parameter to FALSE in the initialization parameter file (init*sid*.ora).

d. Exit SQL\*Plus and shut down the database:

```
SQL> EXIT 
$ srvctl stop database -d db_name
```
e. Use SQL\*Plus to log in to the database as the SYS user with SYSDBA privileges:

```
$ sqlplus /nolog 
SQL> CONNECT / AS SYSDBA
```
6. Enter the following SQL\*Plus commands:

```
SQL> STARTUP MIGRATE 
SQL> SPOOL patch.log 
SQL> @?/rdbms/admin/catpatch.sql 
SQL> SPOOL OFF
```
7. Review the patch.log file for errors and inspect the list of components that is displayed at the end of catpatch.sql script.

This list provides the version and status of each SERVER component in the database.

- 8. If necessary, rerun the catpatch.sql script after correcting any problems.
- 9. Restart the database:

SQL> SHUTDOWN SQL> STARTUP

10. Run the utlrp.sql script to recompile all invalid PL/SQL packages now instead of when the packages are accessed for the first time. This step is optional but recommended.

SQL> @?/rdbms/admin/utlrp.sql

#### 11. For RAC installations:

a. Set the CLUSTER\_DATABASE initialization parameter to TRUE:

```
 SQL> ALTER SYSTEM SET CLUSTER_DATABASE=TRUE SCOPE=spfile;
```
**Note:**

If the system uses an initialization parameter file, change the value of the CLUSTER\_DATABASE initialization parameters to TRUE in the initialization parameter file (init*sid*.ora).

b. Restart the database:

SQL> SHUTDOWN SQL> STARTUP

12. If you are using the Oracle Recovery Manager catalog, enter the following command:

```
$ rman catalog username/password@alias
RMAN> UPGRADE CATALOG;
```
13. If Oracle Internet Directory release 9.2.0 is installed in the Oracle home, run the following shell script:

#### **Note:**

Make sure that the database and database listener are running, and all parameters for the oidpatchca.sh script are specified before running the script.

```
$ORACLE_HOME/bin/oidpatchca.sh
```

```
-connect Connect_String
```

```
-lsnrport Listener_Port
```

```
-systempwd SYSTEM_Password
```

```
-odspwd ODS_Password
```

```
-sudn Super-User_DN
```

```
-supwd Super-User_Password
```

```
-dippwd Password_to_register_DIP_Server
```
In the preceding example, *Password\_to\_register\_DIP\_Server* must conform to the password policy in the Oracle Internet Directory server.

#### **8.2.3 Download the Latest Version of OPatch**

You must install OPatch version 1.0.0.0.53 in order to apply patches on top of 9.2.0.7. Download and unzip patch 2617419.

**See Also:**

OracleMetaLink Note 224346.1 and Note 189489.1 for more information.

### **8.3 mod\_plsql Postinstallation Steps**

Complete the following steps only if  $mod\_p1sq1$  is installed. The following steps should be repeated with all the database instances associated with this 9.2.0.7 Oracle home.

- 1. Run owa\_patch.sql to update owa packages from mod\_plsql patch directory:
	- Change to the \$ORACLE\_HOME/Apache/modplsql/patch directory. For example,

\$ cd \$ORACLE\_HOME/Apache/modplsql/patch

• Connect to the database instance as sysdba:

```
$ sqlplus " / as sysdba" 
SQL> @@owa_patch.sql
```
Check owa\_patch\_sid.log file for any errors.

2. Run the utlrp.sql script to recompile all invalid PL/SQL packages now instead of when the packages are accessed for the first time. This step is optional but recommended.

```
SQL> @?/rdbms/admin/utlrp.sql
```
## **9 Removing the Patch Set Software**

Starting in 9.2.0.7.0, there is a new script called catbkout.sql. This script enables the user to restore the Oracle9i installation of the database back to the original 9.2 patch release (as long as it is 9.2.0.4 or greater) that the user backed up before applying the patch set. Perform the following steps for backing out from the 9207 patch release:

1. Before restoring the Oracle home to the original release, perform the following steps:

```
$ sqlplus /nolog 
SQL> connect / AS SYSDBA 
SQL> SHUTDOWN 
SQL> STARTUP MIGRATE 
SQL> SPOOL catbkout.out 
SQL> @?/rdbms/admin/catbkout.sql 
SQL> SHUTDOWN IMMEDIATE
```
2. Restore the Oracle9i installation and Central Inventory (see /var/opt/oracle/oraInst.loc ) that you backed up before applying the patch set 3. After restoring the original Oracle home, perform the following steps:

```
$ sqlplus /nolog 
SQL> connect / AS SYSDBA 
SQL> STARTUP MIGRATE 
SQL> SPOOL catpatch.out 
SQL> @?/rdbms/admin/catpatch.sql
```
4. If Oracle Spatial is installed with the database, perform the following steps:

```
SQL> alter session set current_schema = mdsys; 
SQL> @?/md/admin/prvtsidx.plb 
SQL> @?/md/admin/prvt3glh.plb 
SQL> @?/md/admin/prvt3gl.plb 
SQL> alter session set current_schema = sys;
```
5. Shut down the database:

```
SQL> SHUTDOWN IMMEDIATE
```
6. Start the database and recompile the remaining invalid objects:

```
SQL> STARTUP 
SQL> @?/rdbms/admin/utlrp.sql
```
7. Review catbkout.out and catpatch.out for errors

## **10 Reinstalling the Patch Set Software**

If necessary, you can reinstall a patch set that has been applied to an Oracle9*i* installation. You must reinstall the patch set interactively.

To reinstall the patch set:

- 1. Log in as the Oracle software owner (typically oracle).
- 2. If you are not installing the software on the local system, enter the following command to direct X applications to display on the local system:
	- Bourne, Bash, or Korn shell:

```
$ DISPLAY=local_host:0.0 ; export DISPLAY
```
- C shell:
	- % setenv DISPLAY *local\_host*:0.0

In this example, *local\_host* is the host name or IP address of the system that you want to use to display the Installer (your workstation or PC).

3. Enter the following commands to start the Oracle Universal Installer, where *patchset\_directory* is the directory where you unzipped the patch set software:

```
$ cd patchset_directory/Disk1 
$ ./runInstaller
```
- 4. If you are installing the patch on an RAC cluster, click **Next** on the Selected Nodes screen.
- 5. On the Specify File Locations screen, click **Browse** next to the **Path** field in the **Source** section.
- 6. Select the products.xml file from the stage directory where you unpacked the patch set files. For example:

*patchset\_directory*/Disk1/stage/products.xml

7. Select the Oracle home that you want to upgrade in the **Name** field in the **Destination** section, then click **Next**.

#### **Note:**

If you are not sure of the name of the Oracle home, click **Installed Products** to determine the name of the Oracle home that you want to upgrade.

The Available Product Component screen appears. This screen contains a list of all components that have been patched by the original patch set installation. These components are grayed out, indicating they cannot be selected for installation.

- 8. Expand the nodes for each component listed in the tree to display the patch that corresponds to each component.
- 9. Select the patches that you want to install.

When you select a patch, the **Install Status** column changes to "reinstall."

- 10. Repeat the process for each patch bundled in the patch set, then click **Next**.
- 11. On the Summary screen, verify the list of patches to be reinstalled, then click **Install**.
- 12. On the End of Installation screen, click **Exit**, then click **Yes** to exit from the Installer.

## **11 Known Issues**

Review the following known issues after you apply the patch set.The following known issues apply to this patch set release:

- Procedural Gateway for APPC or Transparent Gateway for IBM DRDA: Unspecified Error Message
- Oracle Procedural Gateway for APPC Configuration Parameters
- $\bullet$  Bug 2602782
- $\bullet$  Bug 3259636
- $\bullet$  Bug 3785754
- $\bullet$  Bug 4270038

## **11.1 Procedural Gateway for APPC or Transparent Gateway for IBM DRDA: Unspecified Error Message**

During the installation of Procedural Gateway for APPC or Transparent Gateway for IBM DRDA, you may encounter an error message regarding an unspecified target of the makefile. The error message can be ignored. The following is an example of a message that can be ignored:

```
Error while invoking target <blank> of makefile
/oracle/9.2.0.7/gateway/lib/gateway.mk
```
The following is an example of a valid error message. Notice that the target of the makefile is identified. Messages similar to the following should not be ignored, and you should contact Oracle Support Services.

```
Error while invoking target install of makefile 
/oracle/9.2.0.7/gateway/lib/gateway.mk
```
## **11.2 Oracle Procedural Gateway for APPC Configuration Parameters**

If you use Oracle Procedural Gateway for APPC, comment out the following parameters if they are present in the gateway shell script or init*sid*.ora files:

- FDS CLASS
- FDS\_CLASS\_VERSION
- FDS\_INSTANCE

### **11.3 Bug 2602782**

Scrollable ResultSet returns 3 times NCHAR character byte size when database Ncharset is UTF8. This problem occurs only with the JDBC Thin driver.

## **11.4 Bug 3259636**

If you use DBCA to create a new database using the seed database option, some of the components will be from an older version. This is because the seed database was created before the patch release.

To update all the components, ensure that you have followed the steps described in the "Upgrade the Database" section .

## **11.5 Bug 3785754**

If you are using Oracle Streams, SQL Apply with a logical standby database, or the LogMiner query

tool using the DICT\_FROM\_REDO\_LOGS option, you might see a warning similar to the following when you run the catpatch.sql script:

\*\*\*WARNING\*\*\* At 21-SEP-04 09:52:09 problems related to bug 3785754 were encounte Call Oracle support.

This warning indicates that problems were detected in the LogMiner dictionary. See Oracle *MetaLink* note 283565.1 for information about these problems.

Depending on the application that you are running, do the following:

• Oracle Streams

Destroy and re-create captures.

• Logical Standby

Reinstantiate the standby database.

If it is not practical to take these actions, contact Oracle Support for alternative instructions to repair the LogMiner dictionary.

#### **Note:**

If you receive this warning, you must fix the problems in the LogMiner dictionary before resuming normal operations. If you do not immediately fix the problems, you may not be able to fix the problems in the future.

## **11.6 Bug 4270038**

When using Database Configuration Assistant in standalone mode to create a database, the following error will occur:

ORA-29807: specified operator does not exist

#### **Workaround:**

Click **Ignore**.

## **12 Fixed Platform-Specific Bugs**

The following table is a cumulative list of the platform-specific bugs fixed in all Oracle9*i* patch sets to date:

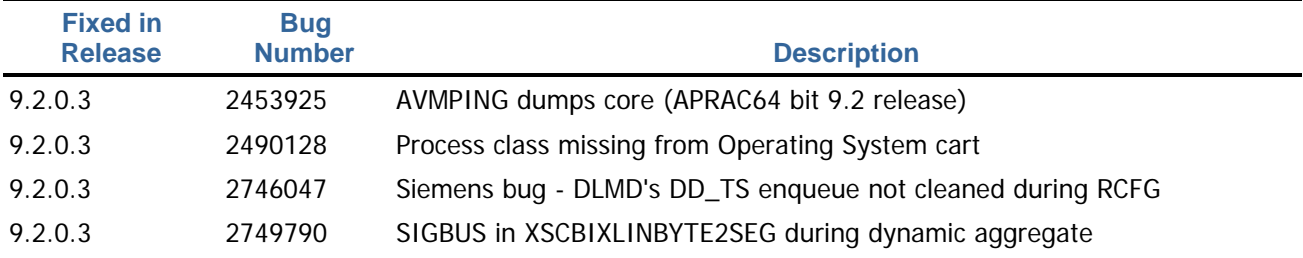

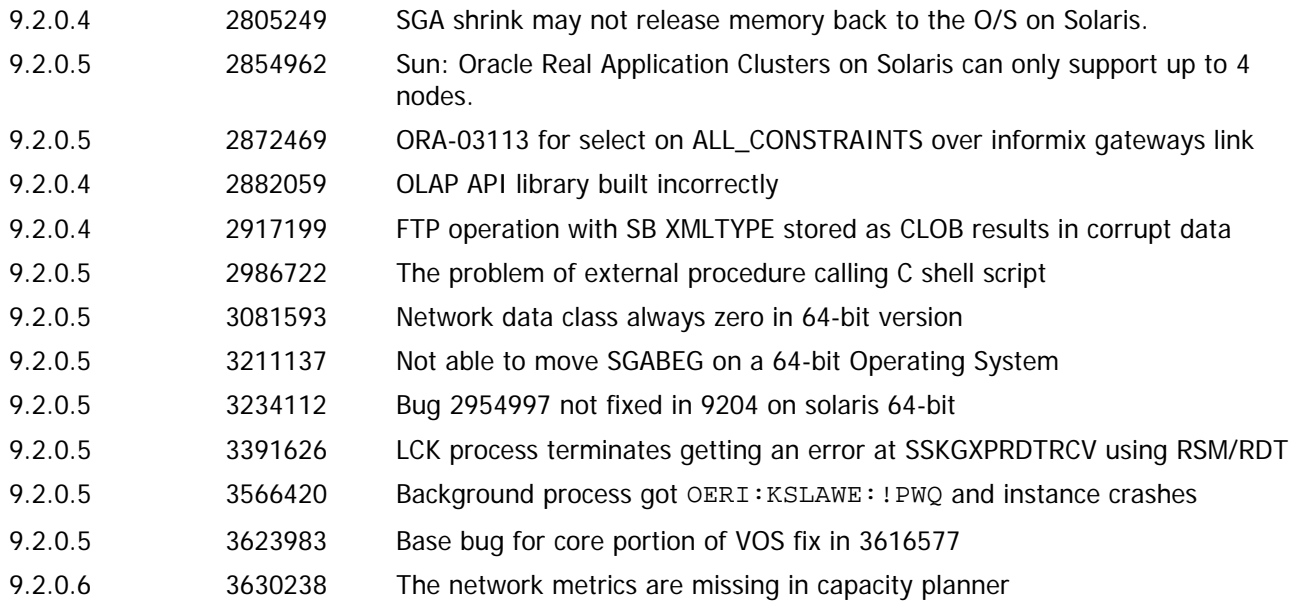

# **13 Patch Set Components**

The following table lists the components included in this patch set:

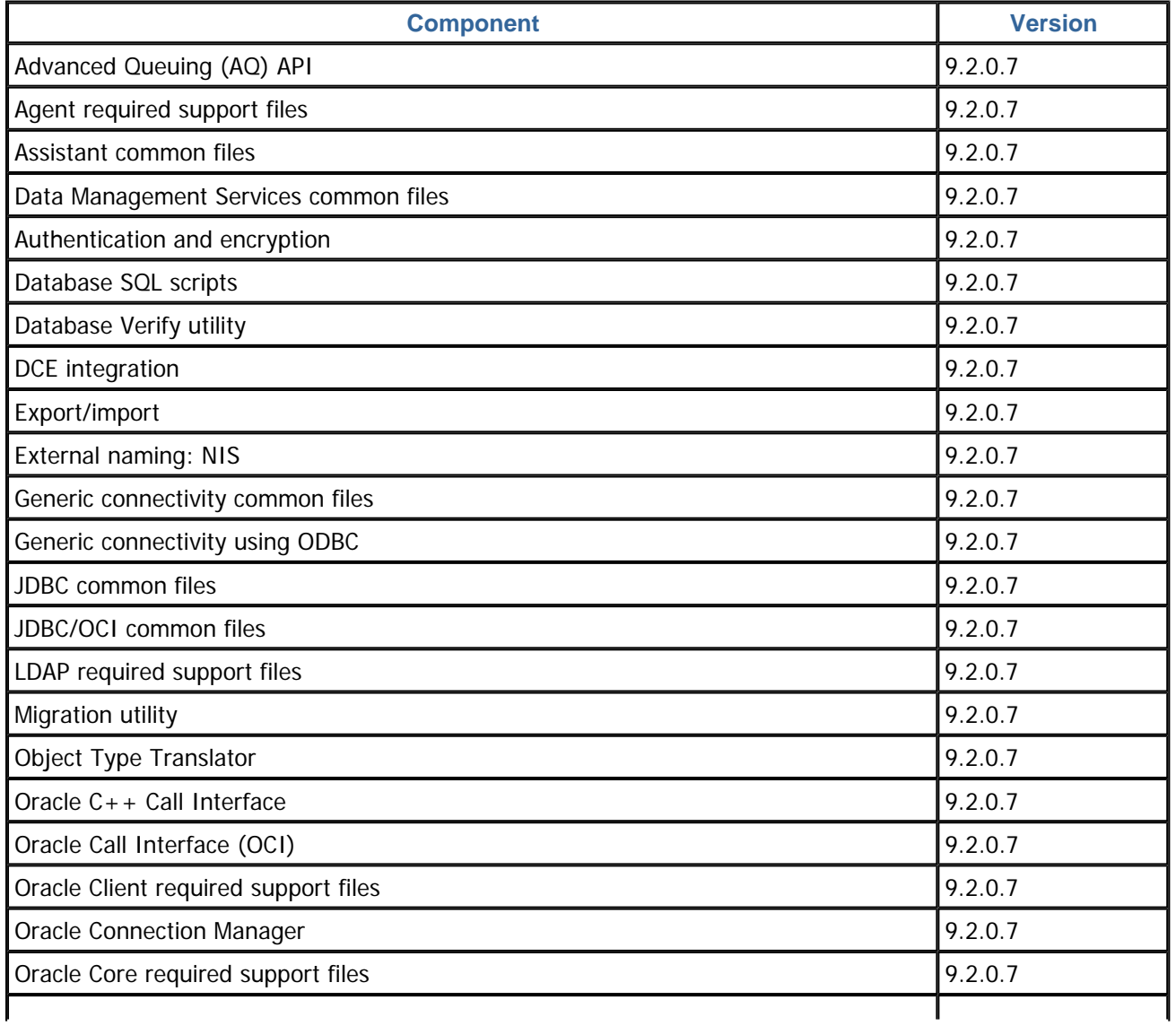

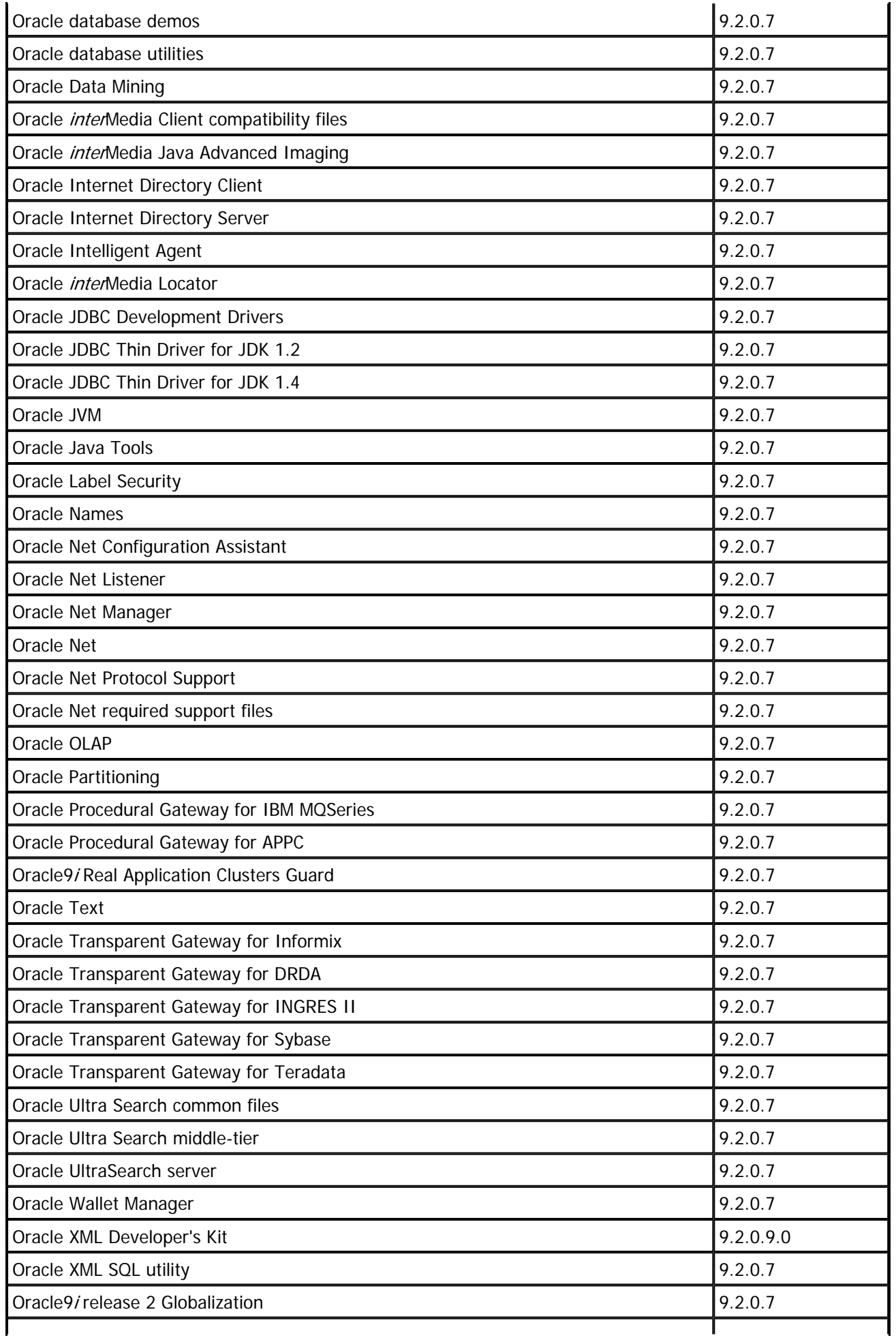

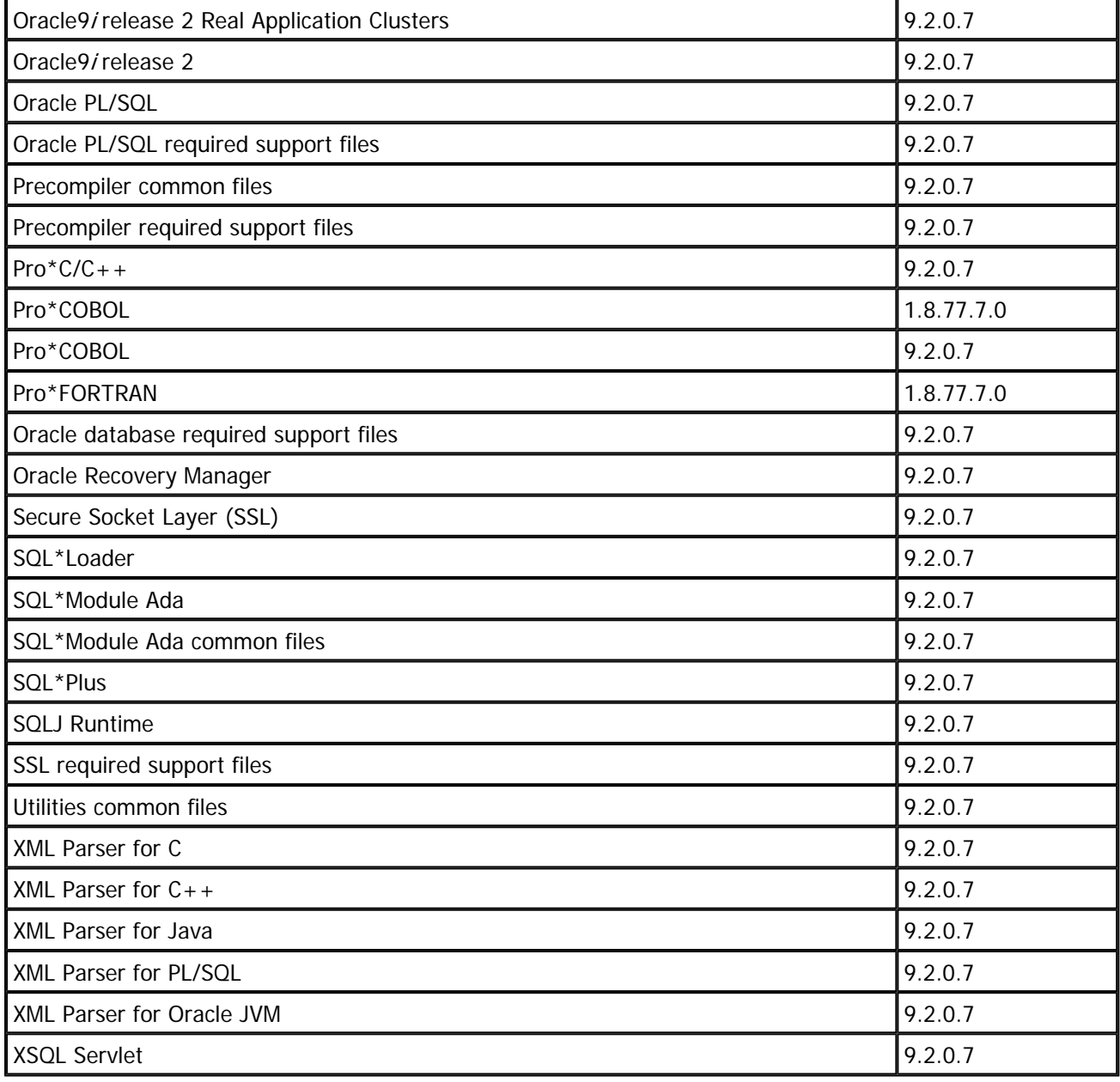

## **14 Documentation Accessibility**

Our goal is to make Oracle products, services, and supporting documentation accessible, with good usability, to the disabled community. To that end, our documentation includes features that make information available to users of assistive technology. This documentation is available in HTML format, and contains markup to facilitate access by the disabled community. Accessibility standards will continue to evolve over time, and Oracle is actively engaged with other market-leading technology vendors to address technical obstacles so that our documentation can be accessible to all of our customers. For more information, visit the Oracle Accessibility Program Web site at

http://www.oracle.com/accessibility/

## **Accessibility of Code Examples in Documentation**

Screen readers may not always correctly read the code examples in this document. The conventions for writing code require that closing braces should appear on an otherwise empty line; however, some screen readers may not always read a line of text that consists solely of a bracket or brace.

### **Accessibility of Links to External Web Sites in Documentation**

This documentation may contain links to Web sites of other companies or organizations that Oracle does not own or control. Oracle neither evaluates nor makes any representations regarding the accessibility of these Web sites.

#### **TTY Access to Oracle Support Services**

Oracle provides dedicated Text Telephone (TTY) access to Oracle Support Services within the United States of America 24 hours a day, seven days a week. For TTY support, call 800.446.2398.

Oracle9*i Patch Set Notes*, Volume 1, Release 2 (9.2.0.7) Patch Set 6 for Solaris Operating System (SPARC 64-bit)

Copyright © 2005 Oracle. All rights reserved.

The Programs (which include both the software and documentation) contain proprietary information; they are provided under a license agreement containing restrictions on use and disclosure and are also protected by copyright, patent, and other intellectual and industrial property laws. Reverse engineering, disassembly, or decompilation of the Programs, except to the extent required to obtain interoperability with other independently created software or as specified by law, is prohibited.

The information contained in this document is subject to change without notice. If you find any problems in the documentation, please report them to us in writing. This document is not warranted to be error-free. Except as may be expressly permitted in your license agreement for these Programs, no part of these Programs may be reproduced or transmitted in any form or by any means, electronic or mechanical, for any purpose.

If the Programs are delivered to the United States Government or anyone licensing or using the Programs on behalf of the United States Government, the following notice is applicable:

U.S. GOVERNMENT RIGHTS Programs, software, databases, and related documentation and technical data delivered to U.S. Government customers are "commercial computer software" or "commercial technical data" pursuant to the applicable Federal Acquisition Regulation and agencyspecific supplemental regulations. As such, use, duplication, disclosure, modification, and adaptation of the Programs, including documentation and technical data, shall be subject to the licensing restrictions set forth in the applicable Oracle license agreement, and, to the extent applicable, the additional rights set forth in FAR 52.227-19, Commercial Computer Software—Restricted Rights (June 1987). Oracle Corporation, 500 Oracle Parkway, Redwood City, CA 94065

The Programs are not intended for use in any nuclear, aviation, mass transit, medical, or other inherently dangerous applications. It shall be the licensee's responsibility to take all appropriate failsafe, backup, redundancy and other measures to ensure the safe use of such applications if the Programs are used for such purposes, and we disclaim liability for any damages caused by such use of the Programs.

Oracle, JD Edwards, PeopleSoft, and Retek are registered trademarks of Oracle Corporation and/or its affiliates. Other names may be trademarks of their respective owners.

The Programs may provide links to Web sites and access to content, products, and services from third parties. Oracle is not responsible for the availability of, or any content provided on, third-party Web sites. You bear all risks associated with the use of such content. If you choose to purchase any

products or services from a third party, the relationship is directly between you and the third party. Oracle is not responsible for: (a) the quality of third-party products or services; or (b) fulfilling any of the terms of the agreement with the third party, including delivery of products or services and warranty obligations related to purchased products or services. Oracle is not responsible for any loss or damage of any sort that you may incur from dealing with any third party.

Copyright © 2005, Oracle. All rights reserved.